## **Create Issues**

To create issue you should just click on Create button in main menu.

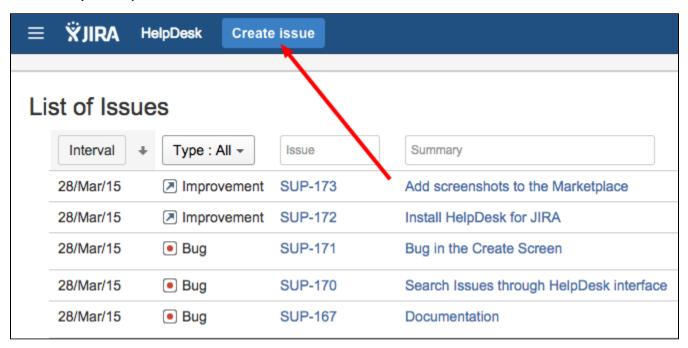

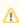

Be sure, your user must have right to "browse project, create issues, comments and attachments". We recommend create a new group something like **helpdesk-customers** and give needed permissions in project. After that you have to Define Group Memberships For a New HelpDesk Users.

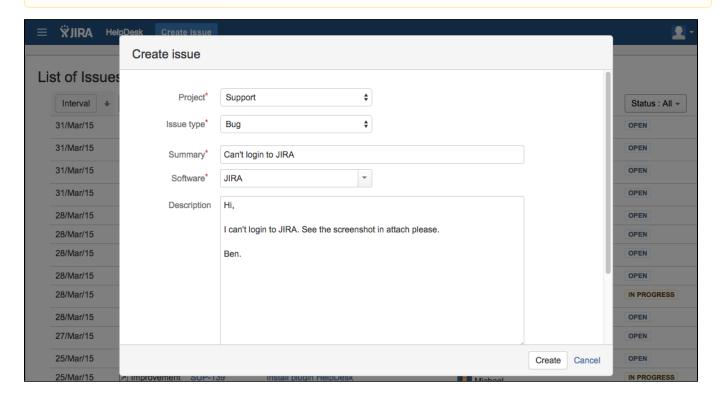